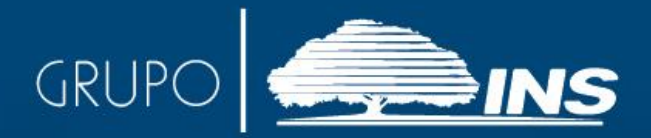

## **Autorización Personas Físicas**<br>**Pen el Sistema**

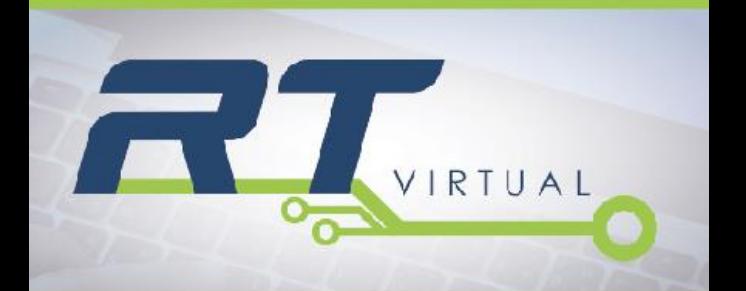

w.ins-cr.com

## **AUTORIZACIÓN PARA PERSONAS FÍSICAS**

Para autorizar personas físicas en el sistema RT-Virtual usted debe realizar los siguientes pasos:

- **1.** Ingrese al sistema tal como se explica en el Instructivo No.2 "Ingresar al sistema RT-Virtual" a través de [www.ins-cr.com.](http://www.ins-cr.com/)
- **2.** Ingrese al menú **"OPCIONES DE CONFIGURACION"**, habilitado a mano izquierda de la pantalla de la computadora:

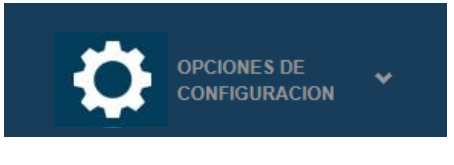

**3.** Presione sobre la opción "**Opciones de usuario**":

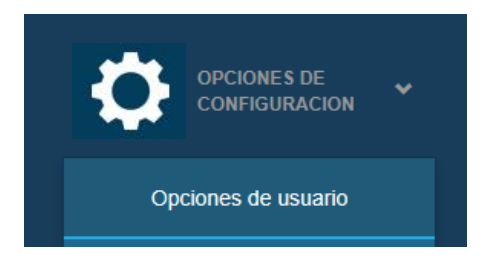

- **4.** Presione el botón "**Nuevo**" ubicado en el extremo inferior izquierdo.
- **5.** Seleccione el tipo de identificación y digite el número de identificación de la persona que desea autorizar.

Recuerde que existen diferentes tipos de formatos de identificación, a saber:

- · CN: Cédula Nacional
- · CR: Régimen Excepcional, Refugiados
- DU: Documento Único, DIMEX
- · PT: Permisos de Trabajo, Salvoconductos
- · NP: Pasaporte
- · SD: Sin documentos

El Sistema reconoce varios formatos de dígitos para la identificación.

- · CN: 9 dígitos, sin letras
- · CR: 17 caracteres, con letras
- · DU: 12 dígitos, sin letras
- · PT: 12 dígitos, sin letras
- . NP: 11 caracteres, con letras
- · SD: 14 dígitos NN99999999 AAA9

**6.** Seleccione los roles que otorgará a la persona que acaba de autorizar.

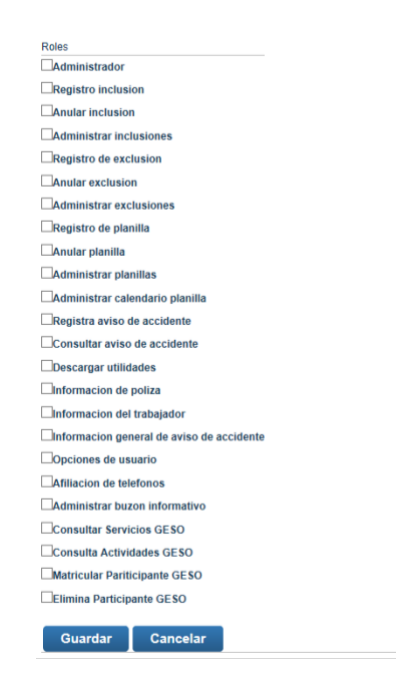

- **7.** Una vez que finalice la escogencia de las opciones presione el botón "**Guardar**" para salvar los cambios.
- **8.** A partir de este momento la persona autorizada podrá ingresar al Sistema RT-Virtual con su usuario y contraseña personal.
- **9.** Si la persona autorizada no posee contraseña debe

obtenerla registrándose en el Sistema de la forma que se explica en el Instructivo No.1 "Registrarse en el sistema RT-Virtual".

**10.** Al finalizar los trámites recuerde cerrar la sesión presionando el botón **"Salir"**, ubicado en el extremo superior derecho de su pantalla:

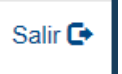

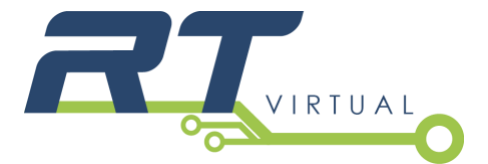

## **Consultas gratis a**

TeleINS 800-835-3467, (24 horas, los 7 días de la semana) Apartado10061-1000 San José **Correo electrónico:** contactenos@ins-cr.com **Contraloría de Servicios Corporativa:** [cservicios@ins-cr.com](mailto:cservicios@ins-cr.com) 800-INSCONTRALORIA

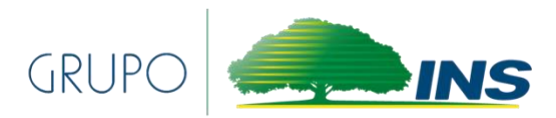

**www.ins-cr.com**